# Manuel de l'Utilisateur

Traitement de séquences et manette Wii

Nicolas CHEIFETZ Supervisé par [Thierry Artières](http://www-connex.lip6.fr/~artieres/)

juin-juillet 2008

[Laboratoire d'Informatique de Paris 6](http://www.lip6.fr/)UPMC

# Table des matières

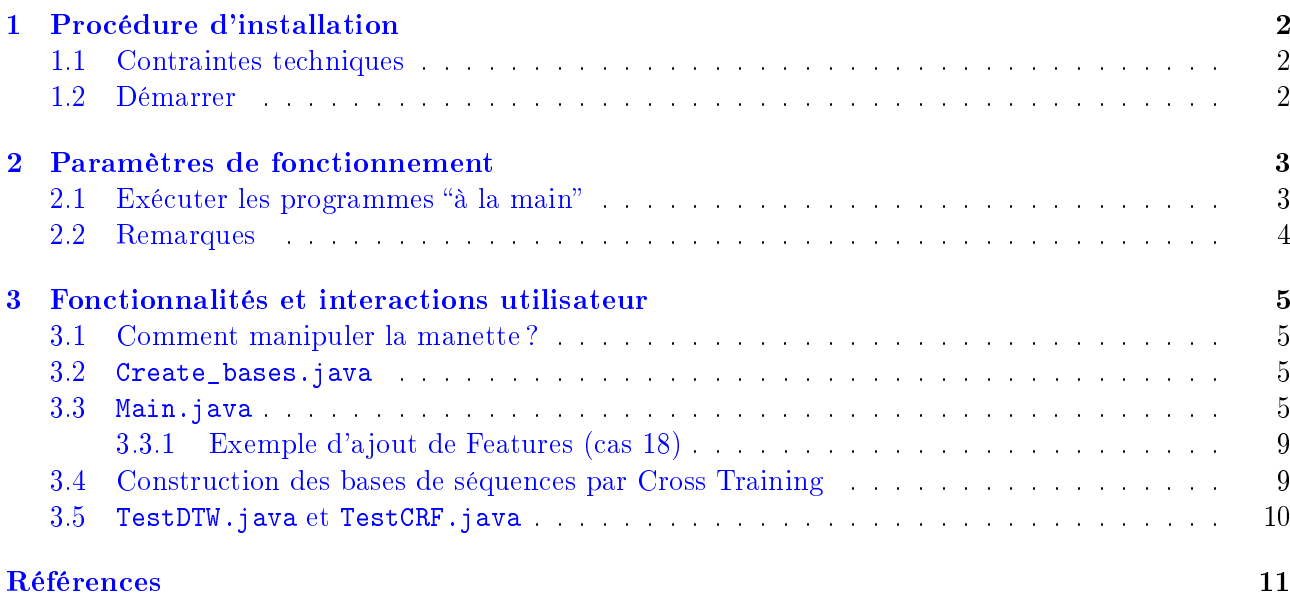

### <span id="page-2-0"></span>Chapitre 1

## Procédure d'installation

Le projet a été écrit en Java et destiné au système d'exploitation Windows XP. Il a été développé sous l'IDE Eclipse. Cependant, il n'est pas nécessaire d'installer Eclipse pour travailler sur ce projet. Si vous choisissez de l'ouvrir sous Eclipse, nous avions créer une procédure pour le PIAD n<sup>o</sup>25<sup>[1](#page-2-3)</sup>.

### <span id="page-2-1"></span>1.1 Contraintes techniques

Les seules contraintes techniques sont :

- travailler sous le système d'exploitation Windows XP
- avoir installé une version récente du "Java Runtime Environnement"  $^2$  $^2$
- disposer d'une connexion bluetooth : version  $2.0 + EDR$ .

### <span id="page-2-2"></span>1.2 Démarrer

Pour travailler sur le projet, il vous suffit de vous placer dans le répertoire Stage\_final\start et de double-cliquer sur les scripts batch qui s'y trouvent.

Chacun de ces scripts exécute une tâche bien précise :

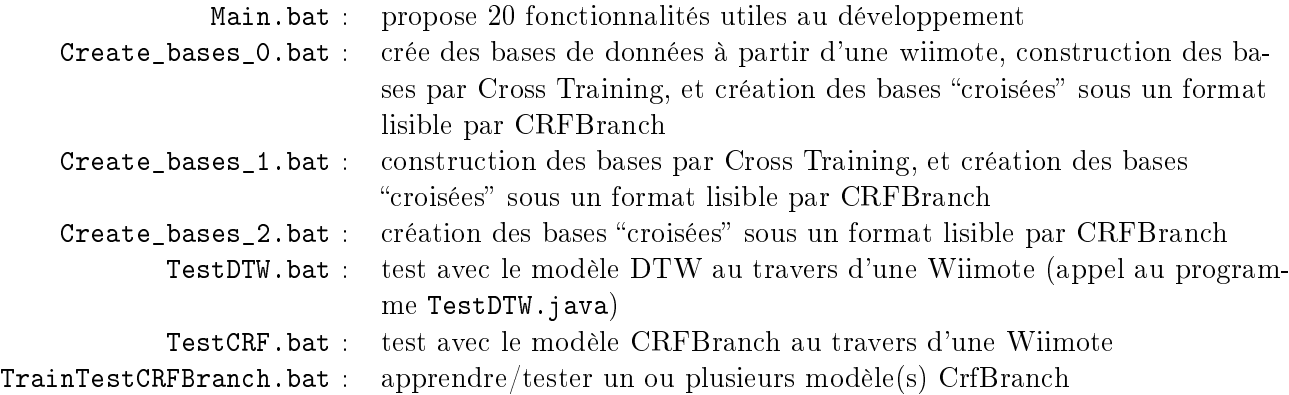

Pour plus d'informations, veuillez lire le Chapitre [3](#page-5-0) et le Manuel du Programmeur[\[3\]](#page-11-1).

<span id="page-2-3"></span> $^{\rm 1}$ Procédure pour travailler sur le piad sous Eclipse *:*  $ic$ *i* 

<span id="page-2-4"></span> $^{2}$ par exemple : $JRE\ 1.6$ 

### <span id="page-3-0"></span>Chapitre 2

## Paramètres de fonctionnement

Lors de l'exécution des programmes, les fichiers compilés sont dans la librairie LibStage.jar. Le répertoire courant (dans lequel sont exécutés les programmes) se trouve dans le dossier : Stage\_final\Project\java\bin.

Il existe cinq programmes java exécutables (qui contiennent une méthode main()) :

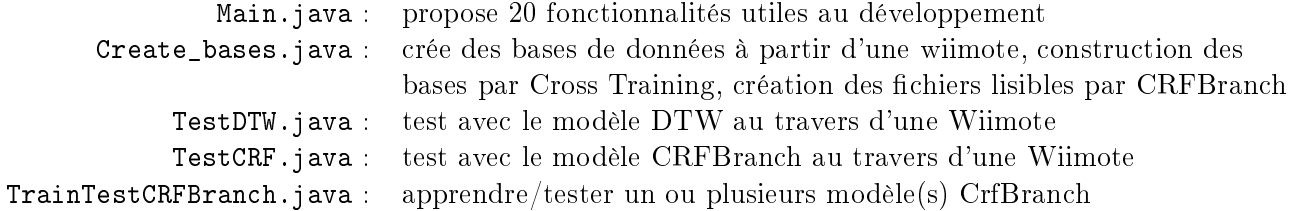

### <span id="page-3-1"></span>2.1 Exécuter les programmes "à la main"

Placé dans le répertoire courant, on exécute les fichiers java à l'aide de la commande : java -classpath LibStage.jar <nom\_du\_fichier>

Toutefois, les programmes TrainTestCRFBranch.java, et Create\_bases.java dérogent à la règle :

- java -classpath LibStage.jar TrainTestCRFBranch <fichier\_parametres\_crfbranch>. ici le fichier qui contient l'ensemble des paramètres (commentés) nécessaire au programme, est crfbranch\_parametres.txt
- java -classpath LibStage.jar Create\_bases <fichier\_noms\_gestes> <cas> <nom\_rep\_dest>, <nom\_rep\_dest> est le dossier dans Stage\_final\Project\Datas\CRFs qui contiendra les bases "croisées" écrites au format CrfBranch (ici, c'est CRF\_WinXP);
	- $\forall$ fichier\_noms\_gestes> est le nom du fichier qui contient (ici, c'est noms\_gestes.txt);
	- <cas> peut être instanciée par trois valeurs :
	- 0 : création de bases de données à partir d'une wiimote, construction des bases par Cross Training, et création des bases "croisées" sous un format lisible par CRFBranch
	- $-1$ : construction des bases par Cross Training, et création des bases "croisées" sous un format lisible par CRFBranch
	- 2 : création des bases "croisées" sous un format lisible par CRFBranch

Il est bien entendu que vous pouvez modifier les arguments des programmes à votre guise. Pour cela, il vous suffit de modifier les commandes en éditant les scripts batch (Stage\_final\start) dans un éditeur de texte. Les fichiers textes crfbranch\_parametres.txt et noms\_gestes.txt sont dans le répertoire courant.

### <span id="page-4-0"></span>2.2 Remarques

La variable buffer\_length est fondamental pour le bon déroulement de notre projet. Elle va de pair avec le concept de boîtes<sup>[1](#page-4-1)</sup>. Cette variable est en général déterminée par la première boîte créée et sa valeur ne sera jamais modifiée au cours d'une tâche. Usuellement, on instancie la variable buffer\_length par un entier entre 10 et 20.

Vous pouvez ajouter des commentaires dans les fichiers <fichier\_parametres\_crfbranch> et <fichier\_noms\_gestes>. Le symbole est %.

<span id="page-4-1"></span><sup>&</sup>lt;sup>1</sup>Voir le Manuel du Programmeur<sup>[\[3\]](#page-11-1)</sup> et le Dossier d'analyse et conception du PIAD<sup>[\[4\]](#page-11-2)</sup>

### <span id="page-5-0"></span>Chapitre 3

## Fonctionnalités et interactions utilisateur

### <span id="page-5-1"></span>3.1 Comment manipuler la manette ?

On rappelle que la Wiimote est connectée par bluetooth. Une hypothèse forte pour faciliter la reconnaissance est la position de la manette entre les mains de l'utilisateur. On suppose que l'utilisateur la tient de manière fixe : la Wiimote au creux de la main et l'index positionné sur le bouton B.

L'allumage de la manette se fait par la pression des touches 1 et 2. Et elle s'éteint en pressant le bouton POWER.

Le bouton **B** est réservé à l'enregistrement des séquences. Une première pression démarre l'enregistrement, la suivante stoppe l'enregistrement.

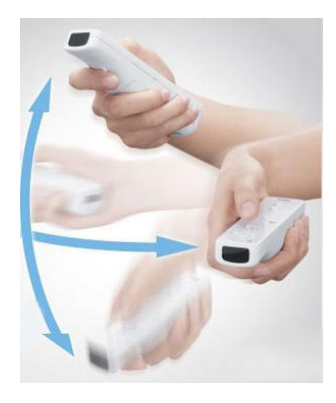

#### <span id="page-5-2"></span> $3.2$   $Create_bases.java$

Ce programme affiche une interface agréable à l'utilisateur lorsque celui-ci crée ses bases de données. Tout au long de son échantillonage, l'utilisateur dispose du graphe simulant les accélérations au cours du temps, de la fenêtre décrivant les fonctionnalités des boutons et la fenêtre 3D. On remarque que durant l'échantillonage deux autres fenêtres aident l'utilisateur à savoir quel est le geste qu'il doit effectuer et combien en a-t-il enregistré. Ainsi, il n'est pas possible de se tromper de classes pour un geste !

La base enregistrée se trouve dans le répertoire Stage\_final/Project/Datas/Gestes et prend le nom que l'utilisateur lui aura donné.

Enfin, il existe trois manière différentes d'exécuter ce programme, référez vous au [2.1.](#page-3-1) Et chacune de ces exécutions donne lieux à des tâches diérentes.

### <span id="page-5-3"></span>3.3 Main.java

Ce programme comprend vingt fonctionnalités. Dans tous les cas, il est demandé à l'utilisateur d'entrer la taille du buffer.

Le numéro en début de ligne indique quel entier entrer pour choisir la tâche à exécuter :

0. Créer un fichier rempli aléatoirement

Le programme demande à l'utilisateur les caractéristiques de la séquence aléatoire à créer : le nombre d'entrées, le nombre de données pour chaque entrée, et le nom du fichier dans lequel stocker la séquence. Il ne faut pas préciser un chemin, mais seulement un nom de fichier non existant dans le répertoire Stage\_final/Project/Datas/Gestes/Autres/. Ce fichier est ensuite créé directement dans ce répertoire.

Cette fonctionnalité est utile au cas où l'utilisateur ne dispose pas de Wiimote.

1. Lire un fichier

Le programme demande à l'utilisateur le nom du fichier stockant la séquence à afficher. L'utilisateur peut entrer le chemin vers ce fichier à partir de Stage\_final/Project/Datas/Gestes/. Les données sont ensuite affichées dans le shell.

2. Afficher graphiquement une séquence à partir d'un fichier

Le programme demande à l'utilisateur le nom du fichier stockant la séquence à afficher. L'utilisateur peut entrer le chemin vers ce fichier à partir de Stage\_final/Project/Datas/Gestes/. Les données sont ensuite affichées graphiquement.

 $3.$  Ecrire l'interpolation d'une séquence à partir d'un fichier

Le programme demande à l'utilisateur le "pas d'interpolation" et le nom du fichier stockant la séquence à interpoler. Ce fichier doit se trouver dans le répertoire Stage\_final/Project/Datas/Gestes/Autres/. Un nouveau fichier nommé "Interpol " suivi du nom du fichier d'origine est créé dans ce répertoire.

4. Ecrire l'interpolation d'une base de séquences à partir d'un répertoire

Le programme demande à l'utilisateur le "pas d'interpolation" et le nom du répertoire contenant les séquences à interpoler. Ce répertoire doit se trouver dans le répertoire Stage\_final/Project/ Datas/Gestes/Autres/. Un nouveau répertoire nommé "Interpol\_" suivi du nom du répertoire d'origine, et contenant les séquences interpolées, est créé dans le répertoire Stage\_final/Project/ Datas/Gestes/Autres/.

5. Afficher graphiquement deux séquences à partir de deux fichiers Le programme demande à l'utilisateur le nom de chacun des deux fichiers à afficher. L'utili-

sateur peut entrer les chemins vers ces fichiers, s'ils se trouvent dans des sous-répertoires du répertoire Stage\_final/Project/Datas/Gestes/. Cependant, les deux séquences doivent être de même longueur, et avoir le même nombre d'entrées. Les deux séquences sont ensuite affichées graphiquement.

6. Afficher les données de la WiiRemote graphiquement et écrire les données d'accélération

Tout d'abord ne pas oublier d'activer le périphérique Bluetooth. Le programme demande à l'utilisateur d'entrer le nom du dossier dans lequel sauver toutes les séquences enregistrées. Il ne faut pas préciser un chemin, mais seulement un nom de répertoire non existant dans le répertoire Stage\_final/Project/Datas/Gestes/Autres/. Ce répertoire est ensuite créé directement. Le programme demande ensuite à l'utilisateur de presser les touches 1 et 2 (en même temps) de la Wiiremote pour l'activer. Quand les signaux des trois accéléromètres s'affichent graphiquement, le programme est prêt à enregistrer des séquences. Pour commencer l'enregistrement, appuyer sur la touche B, pareil pour l'arrêter. Pour déconnecter et éteindre la manette, appuyer longuement sur la touche power jusqu'à ce que les diodes s'éteignent.

7. Afficher graphiquement une séquence avec l'affichage de 'WRLImpl' à partir d'un fichier Le programme demande à l'utilisateur le nom du fichier stockant la séquence à afficher. L'utilisateur peut entrer le chemin vers ce fichier, à partir de Stage\_final/Project/Datas/Gestes/. Les données sont ensuite affichées graphiquement.

- 8. Ecrire l'intégration d'une séquence à partir d'un fichier Le programme demande à l'utilisateur le nom du fichier stockant la séquence à intégrer. Ce fichier doit se trouver dans le répertoire Stage\_final/Project/Datas/Gestes/Autres/. Un nouveau fichier nommé "Integr\_" suivi du nom du fichier d'origine est créé dans ce répertoire.
- 9. Ecrire l'intégration d'une base de séquences à partir d'un répertoire Le programme demande à l'utilisateur le nom du répertoire contenant les séquences à intégrer. Ce répertoire doit se trouver dans le répertoire Stage\_final/Project/Datas/Gestes/Autres/. Un nouveau répertoire nommé "Integr\_" suivi du nom du répertoire d'origine, et contenant les séquences integrées, est créé dans le répertoire Stage\_final/Project/Datas/Gestes/Autres/.
- 10. Apprendre un modèle de séquences à partir d'une base Le programme demande à l'utilisateur le nom du répertoire contenant la base d'apprentissage pour un geste donné, ainsi que le nom du répertoire qui contiendra les séquences du modèle. Il ne faut pas préciser un chemin, mais seulement un nom de répertoire non existant dans le répertoire Stage\_final/Project/Datas/Gestes/Autres/. Ce répertoire est ensuite créé directement dans le répertoire Stage\_final/Project/Datas/Gestes/Autres/. Il est également demandé à l'utilisateur de choisir le nombre de séquences du modèle.
- 11. Afficher graphiquement les séquences d'une base à partir d'un répertoire Le programme demande à l'utilisateur d'entrer le nom du répertoire, se trouvant dans le répertoire Stage\_final/Project/Datas/Gestes, contenant les séquences à afficher à l'écran et graphiquement.
- 12. Traduire une base de séquences en un fichier lisible par libsvm Le programme demande à l'utilisateur le nom du répertoire contenant les séquences à traduire et le nom du fichier qui contiendra la "traduction", à partir du répertoire Stage\_final/Project/Datas /Gestes/Autres/.
- 13. Ecrire une base de séquences lissées à partir d'un nom et crée les paths de lecture Le programme demande à l'utilisateur le nom du réperoire contenant la base de séquences à lisser. Ce dossier doit se trouver dans le répertoire Stage\_final/Project/Datas/Gestes (et non dans un sous-répertoire). L'utilisateur doit alors instancier deux paramètres du lissage : "pas de lissage" et "beta". Le programme va lisser toutes les séquences des gestes contenues dans le répertoire et les écrira dans un répertoire de Stage\_final/Project/Datas/Gestes avec un préfice du type Liss\_<pas\_de\_lissage>\_<beta>\_. Pour chaque base du répertoire de destination, un fichier sera écrit dans Stage\_final/Project/java/bin/bases\_paths contenant le chemin de des gestes de la base.
- 14. Ecrire une base de séquences dans un fichier lisible par le modèle CrfBranch Le programme demande à l'utilisateur le nom du répertoire contenant le nom de la base à traiter dans Stage\_final/ Project/Datas/Gestes. L'utilisateur choit alors une base parmi celles proposées. Puis l'utilisateur choisit dans quel dossier de Stage\_final/Project/Datas/CRFs, le fichier contenant la base sera écrite.
- 15. Ecrire une base de séquences centrées-réduites sur chaque dimension à partir d'un nom et crée les paths de lecture

Le programme demande à l'utilisateur le nom du réperoire contenant la base de séquences à centrer-réduire. Ce dossier doit se trouver dans le répertoire Stage\_final/Project/Datas/Gestes (et non dans un sous-répertoire). Le programme va centrer-réduire toutes les séquences par dimension des gestes contenues dans le répertoire avec la boîte BoxCentrerReduire et les écrira dans un répertoire de Stage\_final/Project/Datas/Gestes avec un préfice du type CR\_. Pour chaque

base du répertoire de destination, un fichier sera écrit dans Stage\_final/Project/java/bin/bases paths contenant le chemin de des gestes de la base.

16. Ecrire une base de séquences réduites sur chaque dimension à partir d'un nom et crée les paths de lecture

Le programme demande à l'utilisateur le nom du réperoire contenant la base de séquences à réduire. Ce dossier doit se trouver dans le répertoire Stage\_final/Project/Datas/Gestes (et non dans un sous-répertoire). Le programme va réduire par dimension toutes les séquences des gestes contenues dans le répertoire et les écrira dans un répertoire de Stage\_final/Project/Datas/Gestes avec un préfice du type R\_. Pour chaque base du répertoire de destination, un fichier sera écrit dans Stage\_final/Project/java/bin/

bases paths contenant le chemin de des gestes de la base.

17. Ecrire une base de séquences fenêtrées à partir d'un nom et crée les paths de lecture Le programme demande à l'utilisateur le nom du réperoire contenant la base de séquences à fenêtrer. Ce dossier doit se trouver dans le répertoire Stage\_final/Project/Datas/Gestes (et non dans un sous-répertoire). Le programme va fenêtrer toutes les séquences des gestes contenues dans le répertoire et les écrira dans un répertoire de Stage\_final/Project/Datas/Gestes avec un préfice du type Win\_<taille\_fenêtre>\_. Pour chaque base du répertoire de destination, un fichier sera écrit dans Stage\_final/Project/java/bin/bases\_paths contenant le chemin de des gestes de la base.

On remarque qu'une séquence fenêtrée sera plus "courte" que la séquence de départ.

- 18. Ecrire une base de séquences avec des features à partir d'un nom et crée les paths de lecture Le programme demande à l'utilisateur le nom du réperoire contenant la base de séquences à featurer. Ce dossier doit se trouver dans le répertoire Stage\_final/Project/Datas/Gestes (et non dans un sous-répertoire). Par défaut, les features ajoutés sont résumés par le schéma dans le [3.3.1.](#page-9-0) Le programme va featurer toutes les séquences des gestes contenues dans le répertoire et les écrira dans un répertoire de Stage\_final/Project/Datas/Gestes avec un préfice du type Feat\_CR<méthode\_centrer\_réduire>. En effet, les séquences sont ici centrées-réduites "par base" à l'aide de la boîte BoxCR. Pour chaque base du répertoire de destination, un fichier sera écrit dans Stage\_final/Project/java/bin/bases\_paths contenant le chemin de des gestes de la base. On remarque qu'il faut d'abord traiter la base avec le cas 19 avant d'utiliser ce cas.
- 19. Ecrire une base de séquences lissées avec les features de la boîte Zero à partir d'un nom et crée les paths de lecture

Le programme demande à l'utilisateur le nom du réperoire contenant la base de séquences à lisser puis featurer. Ce dossier doit se trouver dans le répertoire Stage\_final/Project/Datas/Gestes (et non dans un sous-répertoire). Le programme va lisser puis ajouter le nombre de passage par 0 pour chaque dimension à toutes les séquences des gestes contenues dans le répertoire et les écrira dans un répertoire de Stage\_final/Project/Datas/Gestes avec un préfice du type Liss\_<pas\_de\_lissage>\_<beta>\_Zero\_. Pour chaque base du répertoire de destination, un fichier sera écrit dans Stage\_final/Project/java/bin/bases\_paths contenant le chemin de des gestes de la base.

20. Ecrire une base de séquences centrées-réduites selon 2 méthodes à partir d'un nom et crée les paths de lecture

Le programme demande à l'utilisateur le nom du réperoire contenant la base de séquences à centrer-réduire. Ce dossier doit se trouver dans le répertoire Stage\_final/Project/Datas/Gestes (et non dans un sous-répertoire). Le programme va centrer-réduire par base toutes les séquences des gestes contenues dans le répertoire et les écrira dans un répertoire de Stage\_final/Project/

Datas/Gestes avec un préfice du type Feat\_CR<méthode\_centrer\_réduire>. Les séquences sont ici centrées-réduites "par base" à l'aide de la boîte BoxCR. Pour chaque base du répertoire de destination, un fichier sera écrit dans Stage\_final/Project/java/bin/bases\_paths contenant le chemin de des gestes de la base.

#### <span id="page-9-0"></span>3.3.1 Exemple d'ajout de Features (cas 18)

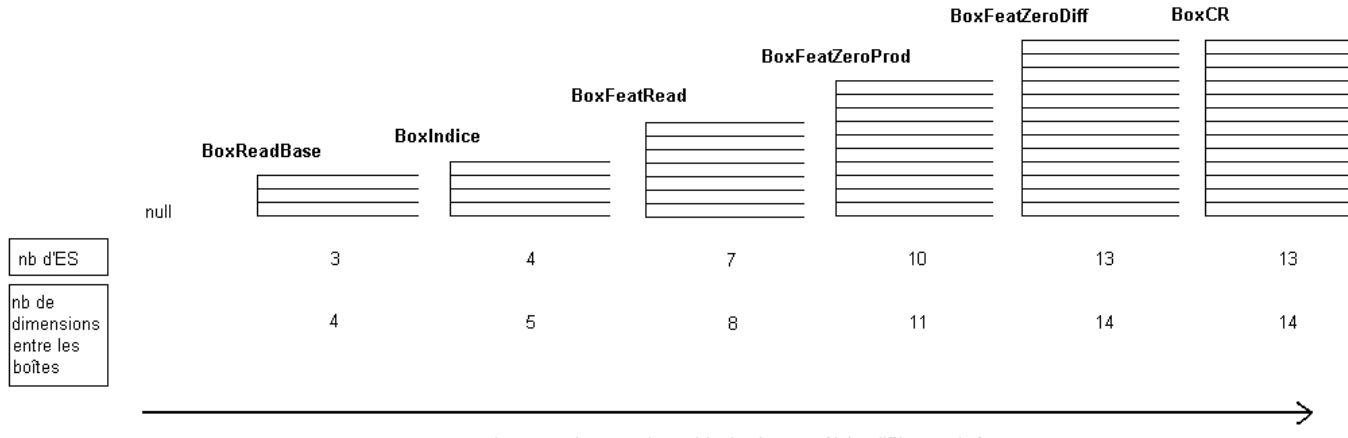

sens de progession entre les méthodes 'process()' des différentes boîtes

### <span id="page-9-1"></span>3.4 Construction des bases de séquences par Cross Training

Les bases "croisées" de séquences sont créées par le programme Create\_base.java. Elles servent à établir des performances en variant les apprentissages sur la base de départ. En ce sens, il n'y a pas d'intérêt à créer une base d'apprentissage composée de plus de la moitié des séquences de la base d'origine.

Par exemple, supposons que l'on dispose d'une base Base de séquences qui contient 30 séquences pour chaque geste et que l'utilisateur souhaite créer 10 séquences d'apprentissage pour chaque geste. Le programme va alors générer aléatoirement trois bases de 10 séquences pour chaque geste (respectivement diérentes pour chaque base). Ces trois bases Base1, Base2, et Base3 joueront alors le rôle de base d'apprentissage l'une après l'autre, contre les deux autres.

Considérons un exemple simplifé avec une base de 6 séquences et 2 séquences d'apprentissage pour chaque geste. Le programme va générer aléatoirement trois  $(=\text{floor}(6/2))$  bases :

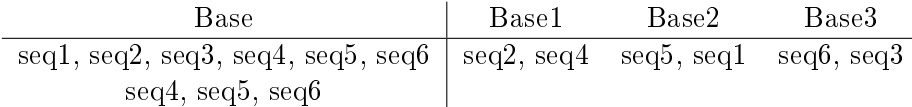

Enfin, le programme va générer 6 fichiers lisibles par CrfBranch, du type :

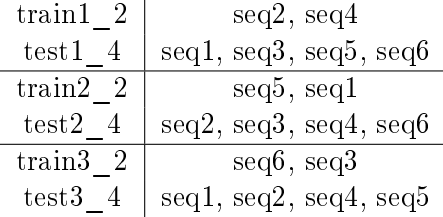

### <span id="page-10-0"></span>3.5 TestDTW.java et TestCRF.java

Ces deux programmes permettent de reconnaître des gestes au travers de la Wiimote, à partir de modèles. On se place donc dans un mode supervisé.

Le procédé est le même lorsque l'on exécute l'un de ces deux programmes : le système nous demande d'instancier la variable globale buffer\_length puis, il faut connecter la Wiimote. Le système reconnait alors les gestes effectués par l'utilisateur. Enfin, le programe se termine par la suppression des fichiers temporaires (séquences de gestes écrites).

- $-$  TestDTW. java utilise le modèle *Dynamic Time Warping*. Les modèles d'apprentissage sont générés par le programme Main.java fonctionnalité 10. Par défaut, ils se trouvent dans le dossier Stage\_final\Project\Datas\ModelesDTW.
- TestCRF.java utilise le modèle Conditionnal Random Fields Branch [\[6\]](#page-11-3). Les modèles d'apprentissage sont générés par le programme TrainTestCRFBranch.java. Ils se trouvent le répertoire du dossier Stage\_final\Project\Datas\CRFs, indiqué par le paramètre workspace\_local dans le fichier Stage\_final\Project\java\bin\crfbranch\_parametres.txt.

Vous trouverez des informations plus fournies sur ces deux modèles dans le Manuel du Programmeur[\[3\]](#page-11-1).

## Références

- <span id="page-11-0"></span>[1] Michael Diamond (aka ChaOs). WiiRemoteJ library, 2007. Software available at [http://www.](http://www.wiili.org/index.php/WiiremoteJ) [wiili.org/index.php/WiiremoteJ.](http://www.wiili.org/index.php/WiiremoteJ)
- [2] Chih-Chung Chang and Chih-Jen Lin. LIBSVM : a library for support vector machines, 2001. Software available at [http://www.csie.ntu.edu.tw/~cjlin/libsvm.](http://www.csie.ntu.edu.tw/~cjlin/libsvm)
- <span id="page-11-1"></span>[3] Nicolas Cheifetz. Manuel du programmeur, 2008.
- <span id="page-11-2"></span>[4] Yasmina Seddik Nicolas Cheifetz and Samuel Ortmans. Projet IAD - Master 1 IAD, 2008. Project available at [http://che.nico.ifrance.com/PIAD.](http://che.nico.ifrance.com/PIAD)
- [5] Frederic DE STEUR. Wiimotecommander, 2008. Software available at [http://sourceforge.net/](http://sourceforge.net/project/showfiles.php?group_id=222335) [project/showfiles.php?group\\_id=222335.](http://sourceforge.net/project/showfiles.php?group_id=222335)
- <span id="page-11-3"></span>[6] DO Trinh Minh Tri. Multi branch conditional random fields implementation, 2007. [http://webia.](http://webia.lip6.fr/~do/pmwiki/index.php/Main/Codes) [lip6.fr/~do/pmwiki/index.php/Main/Codes.](http://webia.lip6.fr/~do/pmwiki/index.php/Main/Codes)